## devolo MAGÍC

Installation **devolo Magic WiFi**

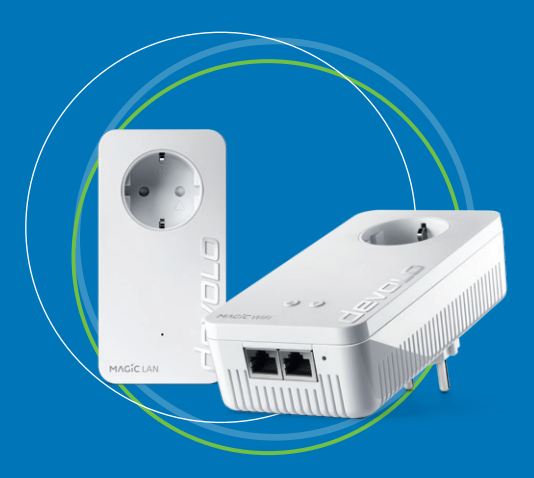

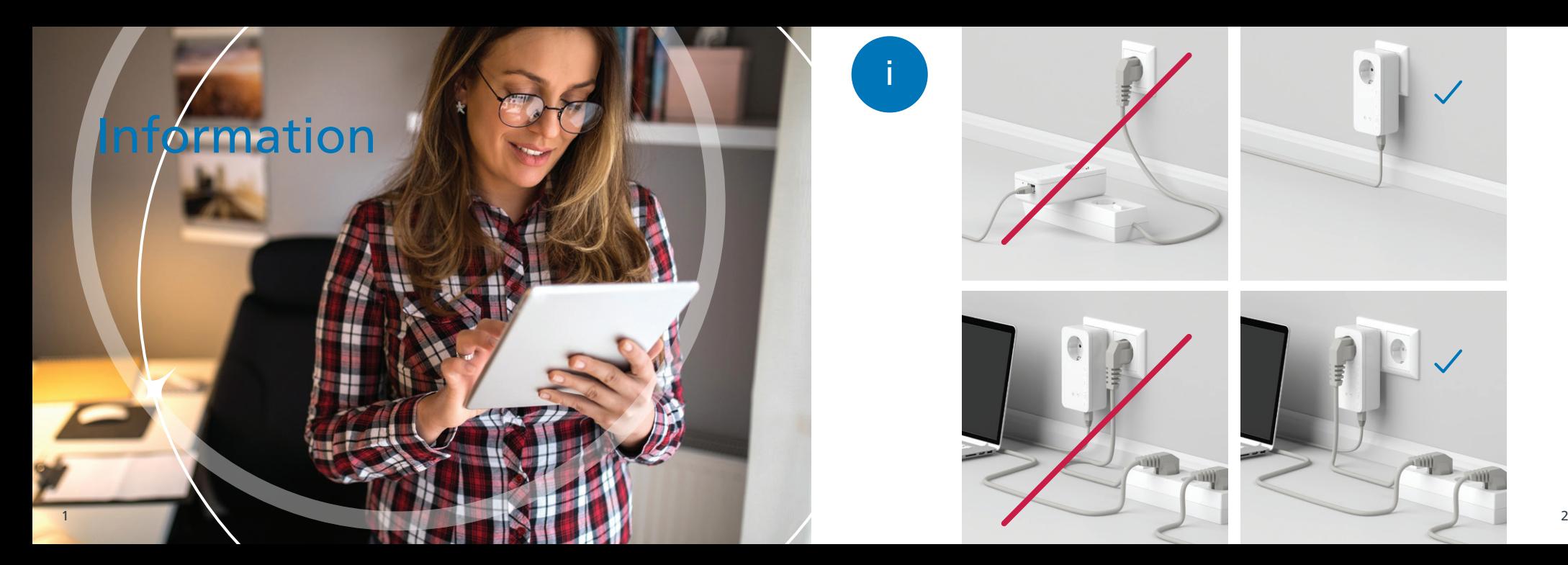

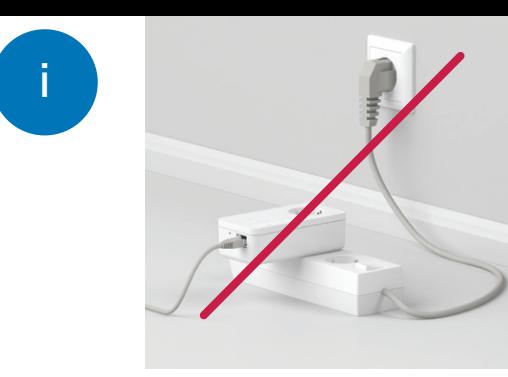

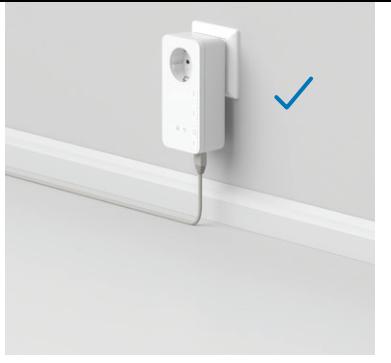

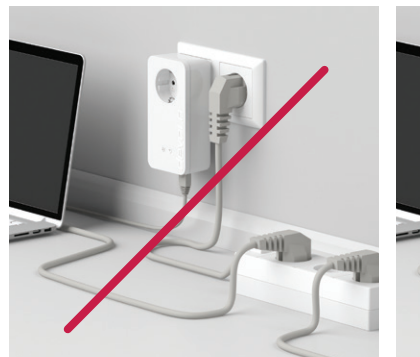

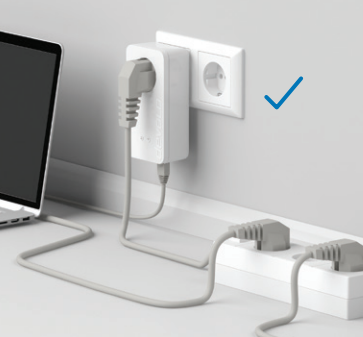

## Download now!

devolo Home Network App

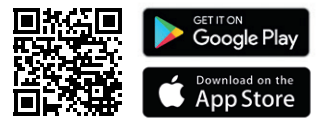

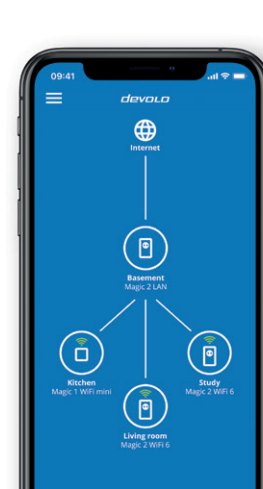

- Installation via App and Many and the development of the development of the development of the develop. An installation wizard will take you through the configuration step-<br>Installation via App **EN I** Download the devolo Home Network app. An installation wizard will take you through the configuration step-
	- Laden Sie die devolo Home Network App herunter. Ein Installationsassistent führt Sie Schritt für Schritt durch | DE | die Konfiguration. Wenn Sie eine Installation ohne App bevorzugen, folgen Sie den Schritten in Teil B.
	- Téléchargez l'application devolo Home Network. Un assistant d'installation vous guide pas à pas pour effectuer | FR | la configuration. Si vous préférez faire l'installation sans passer par l'application, suivez les étapes de la partie B.
	- **| NL |** Download de devolo Home Network App. Een installatiewizard leidt u stap voor stap door de configuratie. Als u de installatie liever zonder app uitvoert, volgt u de stappen in deel B.
	- Descargue la aplicación devolo Home Network. Un asistente de instalación le guiará paso a paso a través de la | ES | configuración. Si prefiere instalarlo sin la aplicación, siga los pasos de la Parte B.
	- **| PT |** Descarregue a devolo Home Network App. Um assistente de instalação guia-o passo a passo durante a configuração. Se preferir uma instalação sem a app, siga os passos na parte B.
	- | IT | Scarica la app devolo Home Network. Un assistente dell'installazione ti guida passo-passo attraverso la configurazione. Se preferisci un'installazione senza app, segui i passaggi nella parte B.
	- | GR | Κατεβάστε την εφαρμογή devolo Home Network. Ο οδηγός εγκατάστασης σας συνοδεύει βήμα προς βήμα κατά τη διαμόρφωση. Εάν προτιμάτε μια εγκατάσταση χωρίς εφαρμογή, ακολουθήστε τα βήματα στο μέρος B.

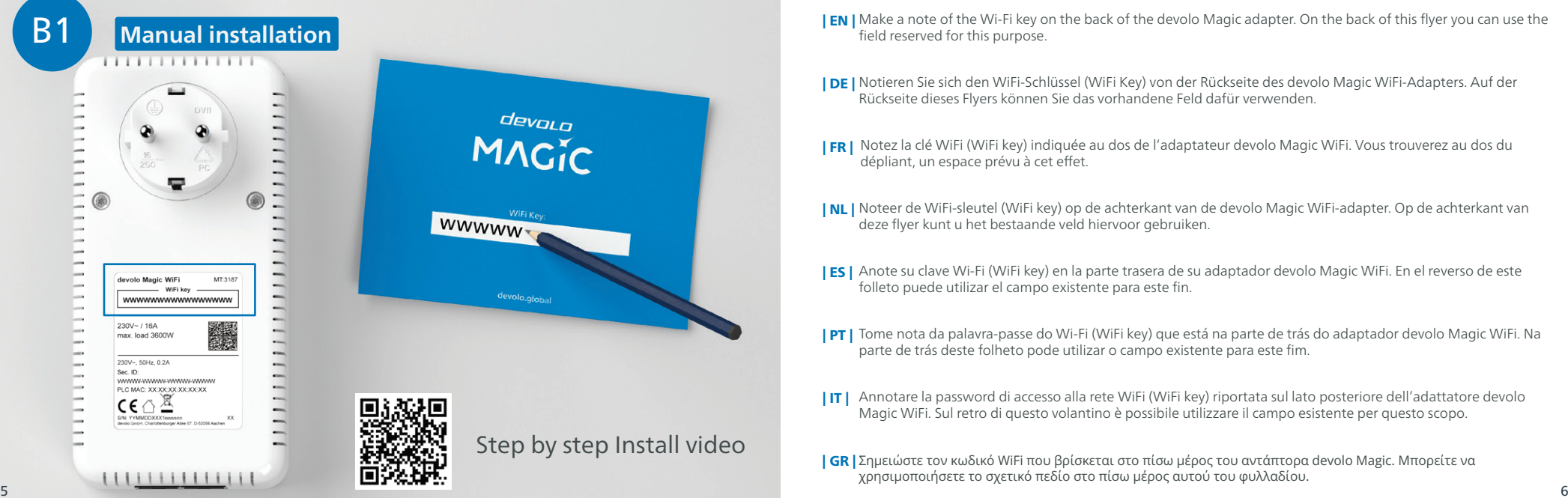

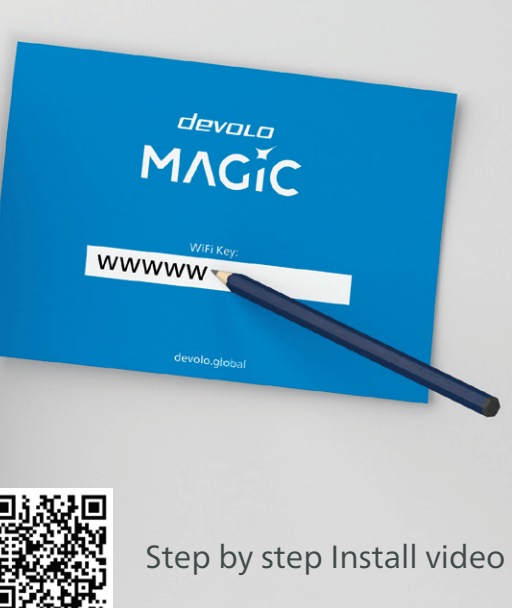

- **| EN |** Make a note of the Wi-Fi key on the back of the devolo Magic adapter. On the back of this flyer you can use the field reserved for this purpose.
- Notieren Sie sich den WiFi-Schlüssel (WiFi Key) von der Rückseite des devolo Magic WiFi-Adapters. Auf der | DE | Rückseite dieses Flyers können Sie das vorhandene Feld dafür verwenden.
- **| FR |** Notez la clé WiFi (WiFi key) indiquée au dos de l'adaptateur devolo Magic WiFi. Vous trouverez au dos du dépliant, un espace prévu à cet effet.
- **| NL |** Noteer de WiFi-sleutel (WiFi key) op de achterkant van de devolo Magic WiFi-adapter. Op de achterkant van deze flyer kunt u het bestaande veld hiervoor gebruiken.
- **| ES |** Anote su clave Wi-Fi (WiFi key) en la parte trasera de su adaptador devolo Magic WiFi. En el reverso de este folleto puede utilizar el campo existente para este fin.
- **| PT |** Tome nota da palavra-passe do Wi-Fi (WiFi key) que está na parte de trás do adaptador devolo Magic WiFi. Na parte de trás deste folheto pode utilizar o campo existente para este fim.
- Annotare la password di accesso alla rete WiFi (WiFi key) riportata sul lato posteriore dell'adattatore devolo | IT | Magic WiFi. Sul retro di questo volantino è possibile utilizzare il campo esistente per questo scopo.
- | GR | Σημειώστε τον κωδικό WiFi που βρίσκεται στο πίσω μέρος του αντάπτορα devolo Magic. Μπορείτε να χρησιμοποιήσετε το σχετικό πεδίο στο πίσω μέρος αυτού του φυλλαδίου.

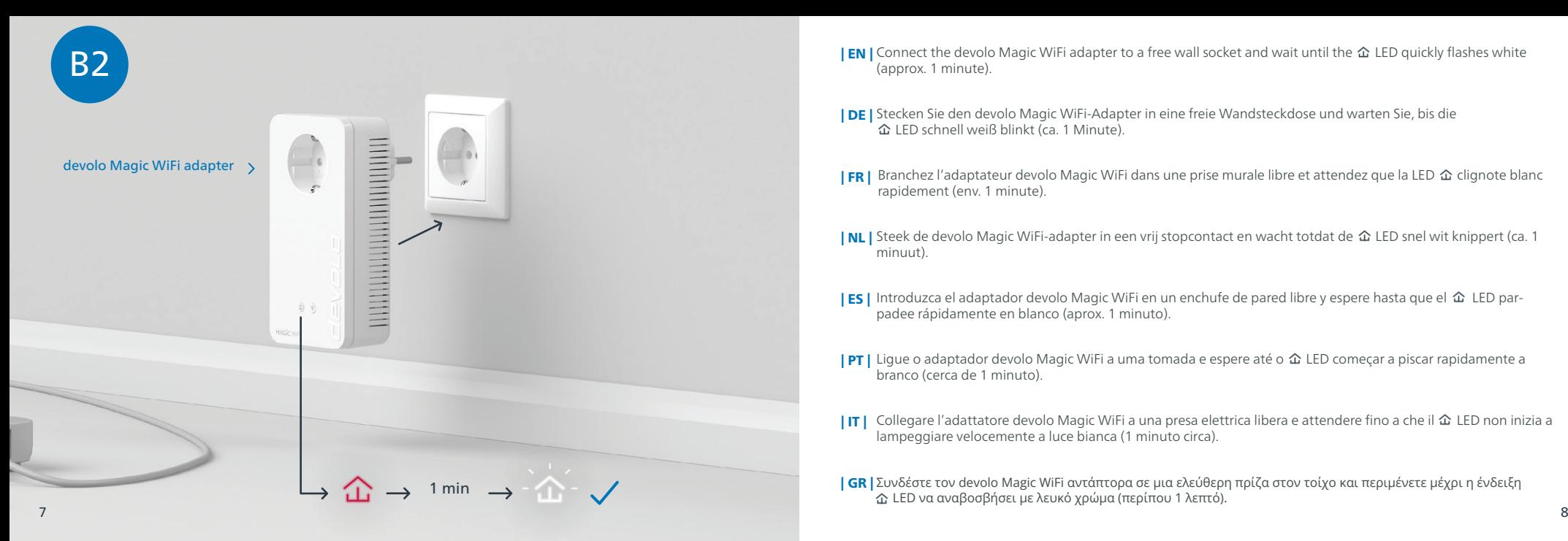

- $|\!|$  EN  $|\!|$  Connect the devolo Magic WiFi adapter to a free wall socket and wait until the  $\hat\Delta$  LED quickly flashes white (approx. 1 minute).
- **| DE |** Stecken Sie den devolo Magic WiFi-Adapter in eine freie Wandsteckdose und warten Sie, bis die LED schnell weiß blinkt (ca. 1 Minute).
- | FR | Branchez l'adaptateur devolo Magic WiFi dans une prise murale libre et attendez que la LED 仚 clignote blanc rapidement (env. 1 minute).
- | NL | Steek de devolo Magic WiFi-adapter in een vrij stopcontact en wacht totdat de 仚 LED snel wit knippert (ca. 1 minuut).
- $\sf|ES|$  Introduzca el adaptador devolo Magic WiFi en un enchufe de pared libre y espere hasta que el  $\hat{\omega}$  LED parpadee rápidamente en blanco (aprox. 1 minuto).
- | PT | Ligue o adaptador devolo Magic WiFi a uma tomada e espere até o 쇼 LED começar a piscar rapidamente a  $\,$ branco (cerca de 1 minuto).
- Collegare l'adattatore devolo Magic WiFi a una presa elettrica libera e attendere fino a che il LED non inizia a | IT | lampeggiare velocemente a luce bianca (1 minuto circa).

| GR | Συνδέστε τον devolo Magic WiFi αντάπτορα σε μια ελεύθερη πρίζα στον τοίχο και περιμένετε μέχρι η ένδειξη

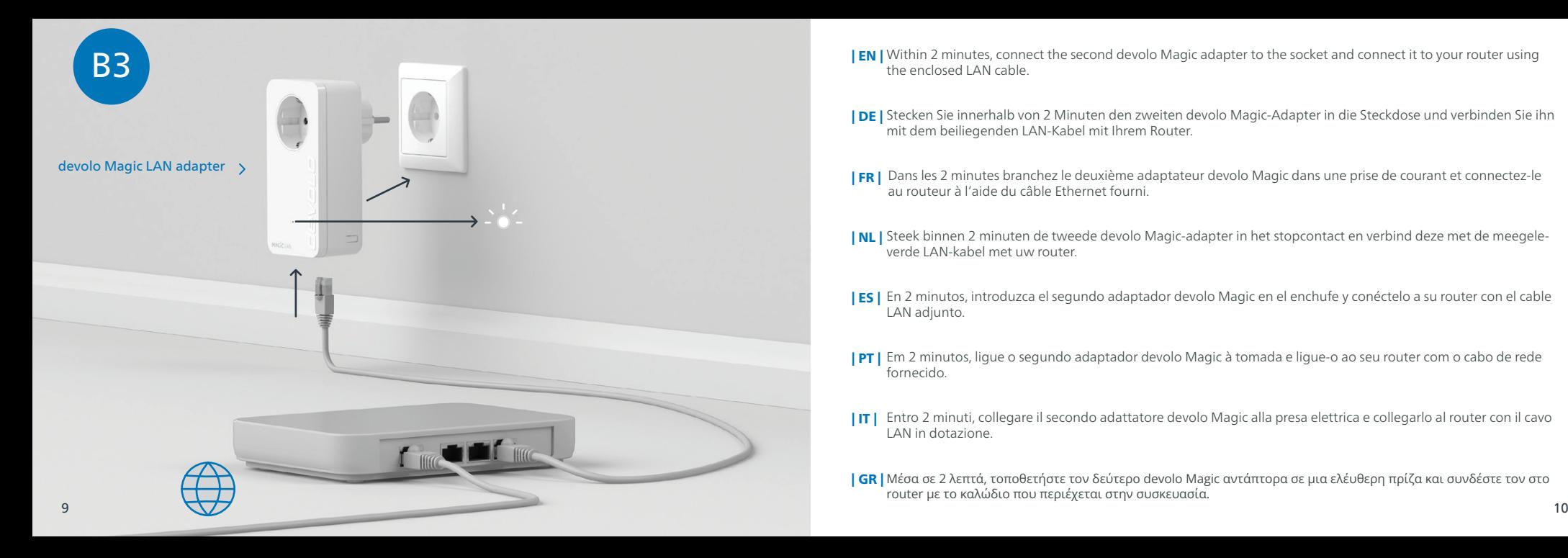

- **| EN |** Within 2 minutes, connect the second devolo Magic adapter to the socket and connect it to your router using the enclosed LAN cable.
- **| DE |** Stecken Sie innerhalb von 2 Minuten den zweiten devolo Magic-Adapter in die Steckdose und verbinden Sie ihn mit dem beiliegenden LAN-Kabel mit Ihrem Router.
- Dans les 2 minutes branchez le deuxième adaptateur devolo Magic dans une prise de courant et connectez-le | FR | au routeur à l'aide du câble Ethernet fourni.
- **| NL |** Steek binnen 2 minuten de tweede devolo Magic-adapter in het stopcontact en verbind deze met de meegeleverde LAN-kabel met uw router.
- En 2 minutos, introduzca el segundo adaptador devolo Magic en el enchufe y conéctelo a su router con el cable | ES | LAN adjunto.
- Em 2 minutos, ligue o segundo adaptador devolo Magic à tomada e ligue-o ao seu router com o cabo de rede | PT | fornecido.
- Entro 2 minuti, collegare il secondo adattatore devolo Magic alla presa elettrica e collegarlo al router con il cavo | IT | LAN in dotazione.
- | GR | Μέσα σε 2 λεπτά, τοποθετήστε τον δεύτερο devolo Magic αντάπτορα σε μια ελέυθερη πρίζα και συνδέστε τον στο router με το καλώδιο που περιέχεται στην συσκευασία.

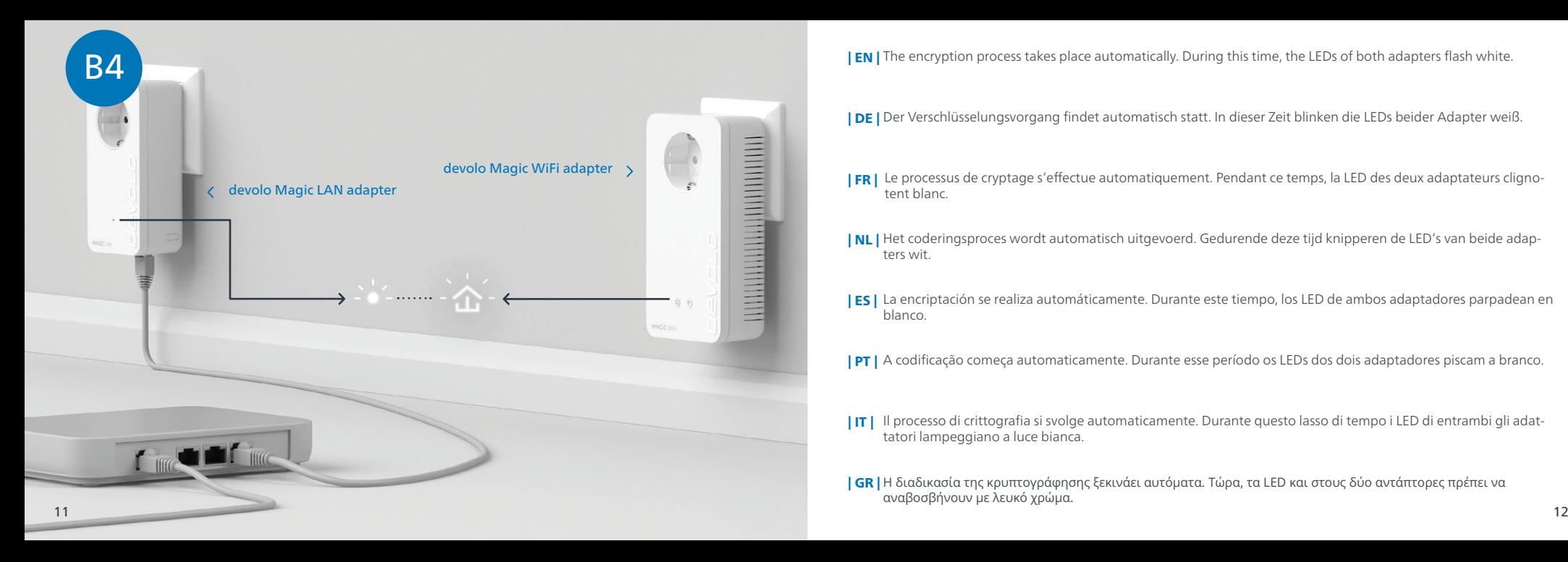

 $\mathop{\rm |}\mathop{\rm EN}\nolimits\mathop{\rm |}$  The encryption process takes place automatically. During this time, the LEDs of both adapters flash white.

**| DE |** Der Verschlüsselungsvorgang findet automatisch statt. In dieser Zeit blinken die LEDs beider Adapter weiß.

- Le processus de cryptage s'effectue automatiquement. Pendant ce temps, la LED des deux adaptateurs cligno-| FR | tent blanc.
- **| NL |** Het coderingsproces wordt automatisch uitgevoerd. Gedurende deze tijd knipperen de LED's van beide adapters wit.
- La encriptación se realiza automáticamente. Durante este tiempo, los LED de ambos adaptadores parpadean en | ES | blanco.
- A codificação começa automaticamente. Durante esse período os LEDs dos dois adaptadores piscam a branco. | PT |
- Il processo di crittografia si svolge automaticamente. Durante questo lasso di tempo i LED di entrambi gli adat-| IT | tatori lampeggiano a luce bianca.
- | GR | Η διαδικασία της κρυπτογράφησης ξεκινάει αυτόματα. Τώρα, τα LED και στους δύο αντάπτορες πρέπει να αναβοσβήνουν με λευκό χρώμα.

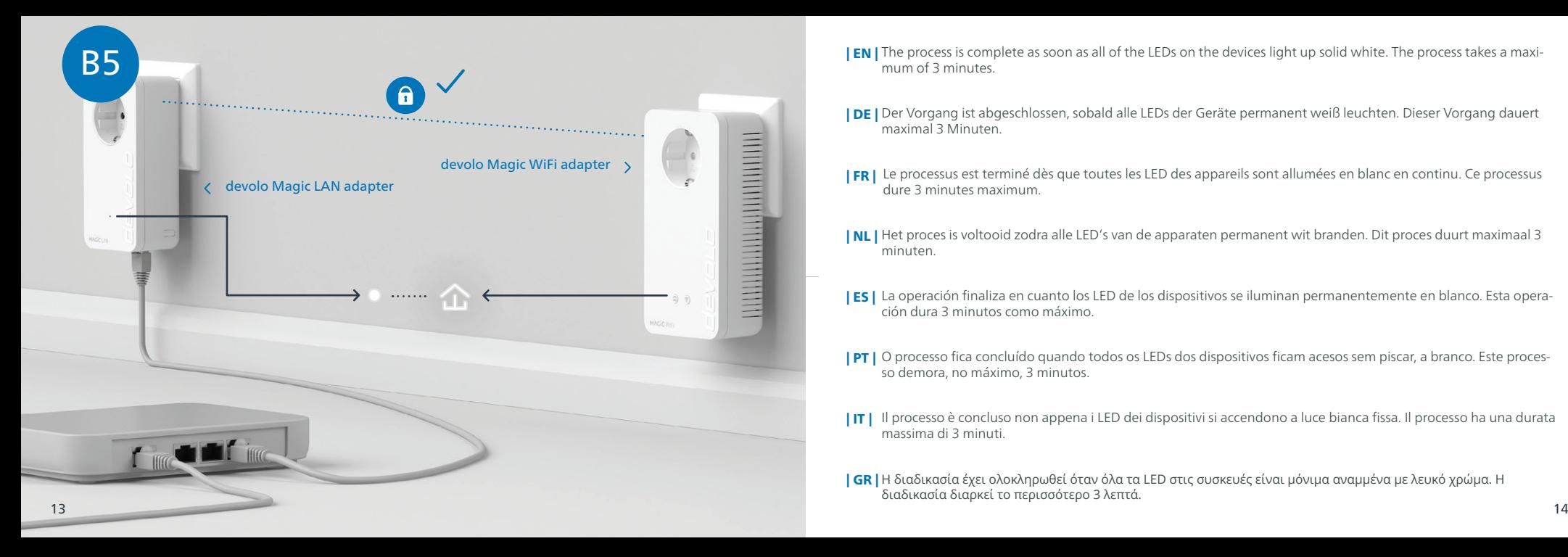

- **| EN |** The process is complete as soon as all of the LEDs on the devices light up solid white. The process takes a maximum of 3 minutes.
- Der Vorgang ist abgeschlossen, sobald alle LEDs der Geräte permanent weiß leuchten. Dieser Vorgang dauert | DE | maximal 3 Minuten.
- Le processus est terminé dès que toutes les LED des appareils sont allumées en blanc en continu. Ce processus | FR | dure 3 minutes maximum.
- **| NL |** Het proces is voltooid zodra alle LED's van de apparaten permanent wit branden. Dit proces duurt maximaal 3 minuten.
- La operación finaliza en cuanto los LED de los dispositivos se iluminan permanentemente en blanco. Esta opera-| ES | ción dura 3 minutos como máximo.
- **| PT |** O processo fica concluído quando todos os LEDs dos dispositivos ficam acesos sem piscar, a branco. Este processo demora, no máximo, 3 minutos.
- **| IT |** Il processo è concluso non appena i LED dei dispositivi si accendono a luce bianca fissa. Il processo ha una durata massima di 3 minuti.
- | GR | Η διαδικασία έχει ολοκληρωθεί όταν όλα τα LED στις συσκευές είναι μόνιμα αναμμένα με λευκό χρώμα. Η διαδικασία διαρκεί το περισσότερο 3 λεπτά.

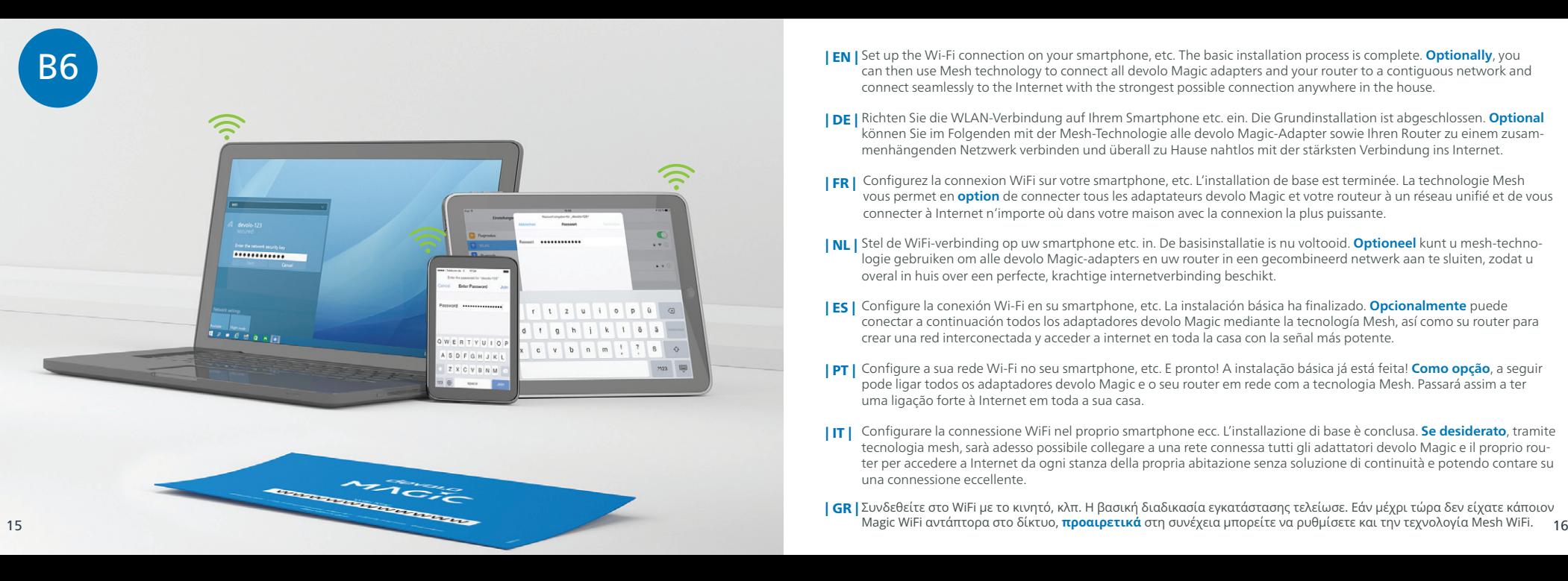

- **| EN |** Set up the Wi-Fi connection on your smartphone, etc. The basic installation process is complete. **Optionally**, you can then use Mesh technology to connect all devolo Magic adapters and your router to a contiguous network and connect seamlessly to the Internet with the strongest possible connection anywhere in the house.
- Richten Sie die WLAN-Verbindung auf Ihrem Smartphone etc. ein. Die Grundinstallation ist abgeschlossen. **Optional** | DE | können Sie im Folgenden mit der Mesh-Technologie alle devolo Magic-Adapter sowie Ihren Router zu einem zusam menhängenden Netzwerk verbinden und überall zu Hause nahtlos mit der stärksten Verbindung ins Internet.
- Configurez la connexion WiFi sur votre smartphone, etc. L'installation de base est terminée. La technologie Mesh | FR | vous permet en **option** de connecter tous les adaptateurs devolo Magic et votre routeur à un réseau unifié et de vous connecter à Internet n'importe où dans votre maison avec la connexion la plus puissante.
- **| NL |** Stel de WiFi-verbinding op uw smartphone etc. in. De basisinstallatie is nu voltooid. **Optioneel** kunt u mesh-technologie gebruiken om alle devolo Magic-adapters en uw router in een gecombineerd netwerk aan te sluiten, zodat u overal in huis over een perfecte, krachtige internetverbinding beschikt.
- Configure la conexión Wi-Fi en su smartphone, etc. La instalación básica ha finalizado. **Opcionalmente** puede | ES | conectar a continuación todos los adaptadores devolo Magic mediante la tecnología Mesh, así como su router para crear una red interconectada y acceder a internet en toda la casa con la señal más potente.
- Configure a sua rede Wi-Fi no seu smartphone, etc. E pronto! A instalação básica já está feita! **Como opção**, a seguir | PT | pode ligar todos os adaptadores devolo Magic e o seu router em rede com a tecnologia Mesh. Passará assim a ter uma ligação forte à Internet em toda a sua casa.
- Configurare la connessione WiFi nel proprio smartphone ecc. L'installazione di base è conclusa. **Se desiderato**, tramite | IT | tecnologia mesh, sarà adesso possibile collegare a una rete connessa tutti gli adattatori devolo Magic e il proprio rou ter per accedere a Internet da ogni stanza della propria abitazione senza soluzione di continuità e potendo contare su una connessione eccellente.
- | GR | Συνδεθείτε στο WiFi με το κινητό, κλπ. Η βασική διαδικασία εγκατάστασης τελείωσε. Εάν μέχρι τώρα δεν είχατε κάποιον

#### **Optional Mesh Technology**

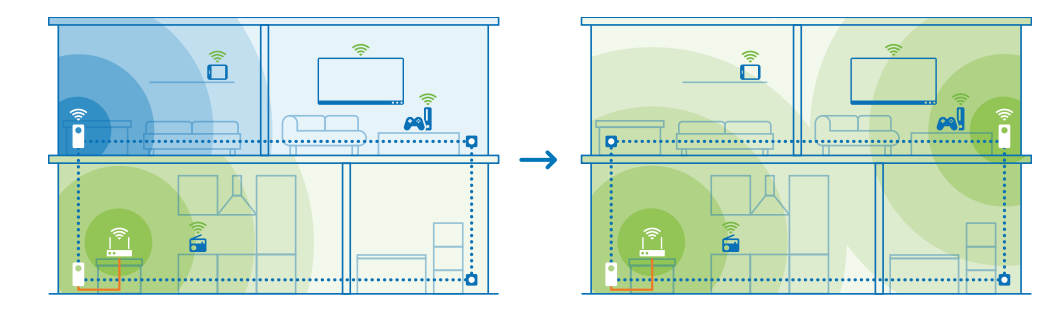

- **| EN |** To do this, the Wi-Fi access data is transferred as a one-off to the devolo Magic WiFi adapter at the press of a button. This gives you the best Wi-Fi coverage in any room. If the devolo Magic WiFi Adapter is already near your router (max. distance 10 metres), continue with step **B9**, otherwise with **B8** .
- Hierfür werden per Tastendruck einmalig die WLAN-Zugangsdaten vom Router an den devolo Magic WiFi-Adapter | DE | übertragen. So erhalten Sie in jedem Raum die optimale WLAN-Abdeckung. Befindet sich der devolo Magic WiFi-Adapter bereits in der Nähe Ihrer Routers (max. 10 m Entfernung), machen Sie weiter mit Schritt **B9**, ansonsten mit **B8** .
- Les données d'accès WiFi de votre routeur sont transférées à l'adaptateur devolo Magic WiFi par simple pression d'un | FR | bouton. Vous bénéficiez ainsi d'une couverture WiFi optimale dans chaque pièce. Si l'adaptateur Magic WiFi de devolo se trouve déjà à proximité de votre routeur (distance maximale de 10 m), passez à l'étape **B9**, sinon à l'étape **B8** .
- **| NL |** Hiertoe worden met een druk op de knop eenmalig de WiFi-toegangsgegevens van de router naar de devolo Magic WiFi-adapter overgebracht. Dit garandeert een optimaal WiFi-signaal in alle kamers. Als de devolo Magic WiFiadapter zich al in de buurt van uw router bevindt (max. 10 m afstand), gaat u verder met stap **B9**, anders met **B8** .
- Para ello, los datos de acceso Wi-Fi del router se transmiten una única vez al adaptador devolo Magic WiFi con una | ES | pulsación de botón. De esta forma podrá disfrutar de una óptima cobertura Wi-Fi en todas las habitaciones. Si el adaptador devolo Magic WiFi ya está cerca de su router (máx. 10 m de distancia), continúe con el paso **B9**, de lo contrario, con el **B8** .
- Basta premir uma única vez um botão para os dados de acesso à rede Wi-Fi serem transmitidos pelo router aos | PT | adaptadores devolo Magic WiFi. Desta forma, tem a melhor cobertura de Wi-Fi em cada compartimento da sua casa. Se o adaptatdor devolo Magic WiFi já estiver perto do seu router (distância máxima de 10 m), continue com o passo **B9**, caso contrário com o **B8** .
- A questo proposito, premere una volta il tasto per trasmettere i dati di accesso alla rete WiFi dal router all'adattatore | IT | devolo Magic WiFi. In tal modo è possibile assicurare un'ottimale copertura WiFi in ogni stanza. Se l'adattatore devolo Magic WiFi è già vicino al router (max. 10 m di distanza), continuate con il passo **B9**, altrimenti con **B8** .
- Το διαφορετικά με το **B8**. Το προσπαθεί της προσπαθείας το **B8**. Το προσπαθεί της προσπαθείας το **B8**. Το προσπαθεί το **B8**. Το προσπαθεί το **B8**. Το προσπαθεί το **B8**. Το προσπαθεί το **B8**. Το προσπαθεί το **B8**. Το προ | GR | Για να το κάνετε αυτό, τα δεδομένα πρόσβασης στο WiFi μεταφέρονται από το router στον devolo Magic WiFi αντάπτορα με το πάτημα ενός κουμπιού. Αυτό σας δίνει την καλύτερη WiFi κάλυψη σε οποιοδήποτε δωμάτιο. Εάν ο αντάπτορας devolo Magic WiFi βρίσκεται ήδη κοντά στο δρομολογητή (μέγιστη απόσταση 10 μέτρα), συνεχίστε με το βήμα **B9**, διαφορετικά με το **B8** .

B7

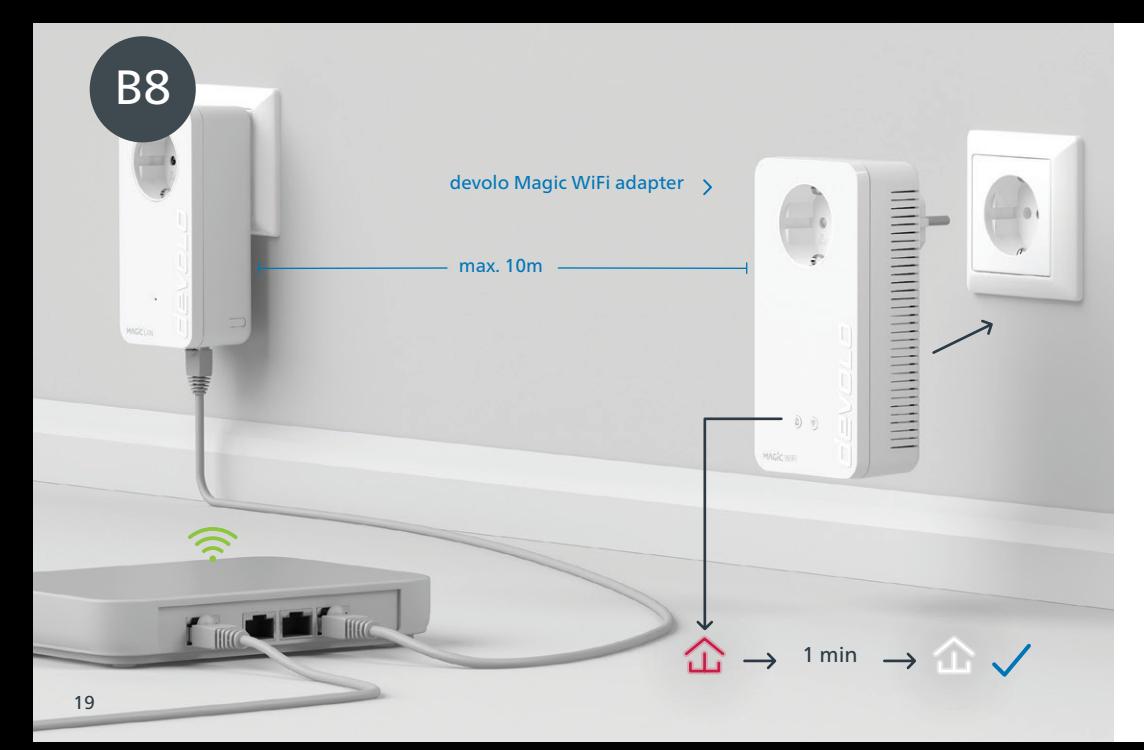

- **| EN |** Connect the devolo Magic WiFi adapter for the transmission of the Wi-Fi access data to a free wall socket near your router (max. distance 10 metres) and wait around 1 minute until the  $\Delta$  LED lights up white.
- **| DE |** Stecken Sie den devolo Magic WiFi-Adapter für die Ubermittlung der WLAN-Zugangsdaten in eine freie Wandsteckdose in der Nähe Ihres Routers (max. 10 Meter Entfernung) und warten Sie dann ca. 1 Minute, bis die LED weiß leuchtet.
- **| FR |** Pour transmettre les données d'accès WiFi, branchez l'adaptateur devolo Magic WiFi dans une prise murale libre à proximité de votre routeur (max. 10 mètres) et attendez environ 1 minute jusqu'à ce que la LED  $\hat{\omega}$ s'allume en blanc.
- **| NL |** Steek de devolo Magic WiFi-adapter voor de transmissie van de WiFi-toegangsgegevens in een vrij stopcontact in de buurt van uw router (afstand maximaal 10 meter) en wacht vervolgens ongeveer 1 minuut totdat de  $\hat{\Phi}$ LED wit brandt.
- | ES | Introduzca el adaptador devolo Magic WiFi para su transmisión de los datos de acceso a la Wi-Fi en un enchufe de pared libre cerca de su router (distancia máx. 10 metros) y espere a continuación aprox. 1 minuto, hasta que el  $\hat{\Phi}$  LED se ilumine en blanco.
- **| PT |** Para a transmissão dos dados de acesso ao Wi-Fi ligue o seu adaptador devolo Magic WiFi a uma tomada perto do seu router (a, no máximo, 10 metros) e espere cerca de 1 minuto até o  $\hat{\Omega}$  LED piscar a branco.
- Per la trasmissione dei dati di accesso WiFi, collegare l'adattatore devolo Magic WiFi a una presa elettrica libera | IT | posta in prossimità del router (a non oltre 10 metri di distanza) e attendere 1 minuto circa fino a che il  $\Delta$  LED non si accende a luce bianca fissa.
- | GR | Συνδέστε τον devolo Magic WiFi αντάπτορα για τη μεταφορά δεδομένων πρόσβασης WiFi σε μια ελεύθερη πρίζα .<br>· κοντά στο router (μέγιστη απόσταση 10 μέτρα) και περιμένετε περίπου 1 λεπτό μέχρι το Δ LED να ανάψει λευκό.

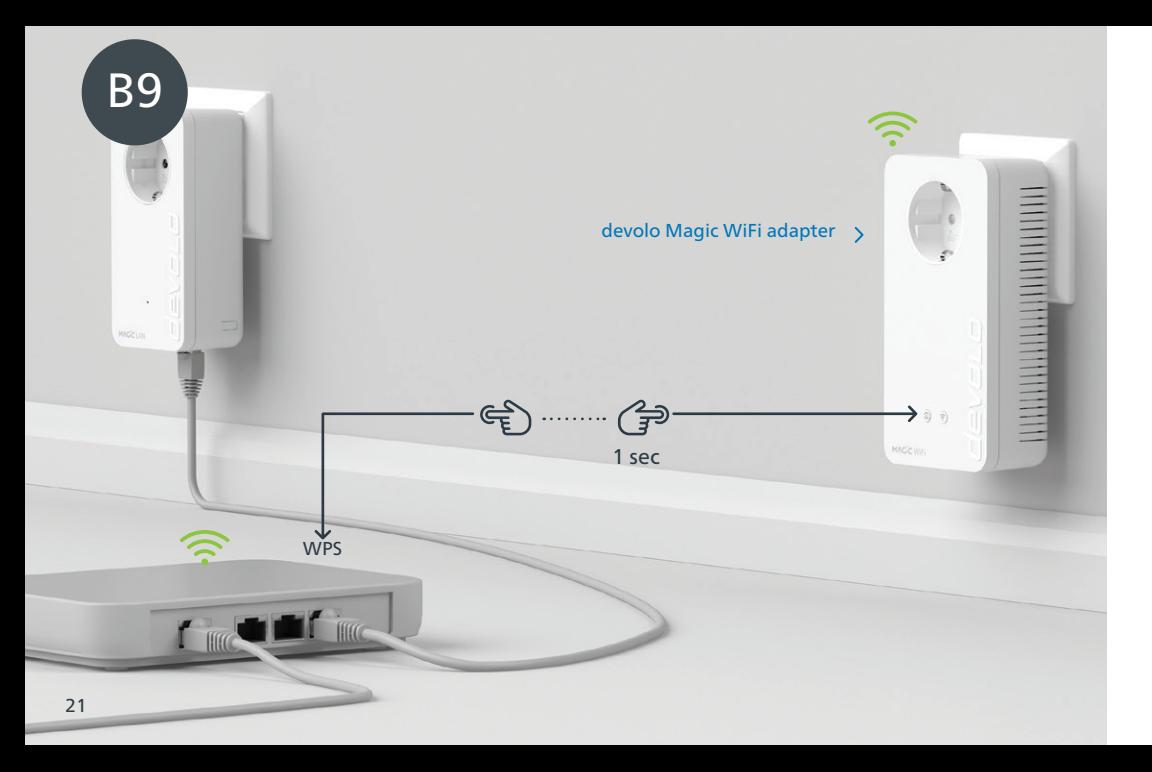

- $|\!|$  EN  $|\!|$  Briefly press the  $\hat\omega$  button on your devolo Magic WiFi adapter. After the  $\hat\omega$  button is pressed, the LED flashes white. Press the WPS button on your router within 2 minutes. Please consult your router's instruction for use to find out how long to press the button for
- | DE | Drücken Sie kurz den 企 Taster an Ihrem devolo Magic WiFi-Adapter. Nach dem Drücken des 仚 Tasters blinkt die LED weiß. Drücken Sie den WPS-Taster Ihres Routers innerhalb von 2 Minuten. Bitte entnehmen Sie die Dauer des Tastendruckes der Anleitung Ihres Routers.
- | FR | Appuyez brièvement sur le bouton 企 de votre adaptateur devolo Magic WiFi. Après avoir appuyé sur le bouton  $\hat{\omega}$ , la LED clignote blanc. Appuyez sur le bouton WPS de votre routeur dans les 2 minutes qui suivent. Veuillez consulter les instructions de votre routeur pour connaître la durée de pression.
- | NL | Druk kort op de 仚 knop op uw devolo Magic WiFi-adapter. Na het indrukken van de 仚 knop knippert de LED wit. Druk binnen 2 minuten op de WPS-toets van uw router. In de handleiding van de router staat hoe lang u de toets ingedrukt moet houden.
- | ES | Pulse brevemente el 쇼 botón de su adaptador devolo Magic WiFi. A continuación, el 쇼 LED se iluminará en blanco. Pulse el botón WPS de su router antes de que transcurran 2 minutos. Consulte la duración de la pulsa ción del botón en las instrucciones de su router.
- | PT | Prima brevemente o 企 botão do seu adaptador devolo Magic WiFi. Depois de premir o 企 botão, o LED fica a piscar a branco. Tem 2 minutos para premir o botão WPS do seu router. Confirme quanto tempo tem de premir o botão no manual de instruções do router.
- **| IT |** Premere brevemente il  $\hat{\omega}$  tasto dell'adattatore devolo Magic WiFi. Dopo la pressione del  $\hat{\omega}$  tasto, il LED inizia a lampeggiare a luce bianca. Premere il tasto WPS del router entro 2 minuti. Il tempo di pressione del tasto è riportato nelle istruzioni d'uso del router.
- **| GR |** Πατήστε για λίγο το 金 κουμπί στον devolo Magic WiFi αντάπτορα. Αφού πατηθεί το 金 κουμπί, το LED αναβοσβήνει λευκό. Πατήστε το WPS κουμπί στο router μέσα στα επόμενα 2 λεπτά. Παρακαλώ διαβάστε τις οδηγίες του router σας για να δείτε πόση ώρα πρέπει να πατηθεί το κουμπί του.

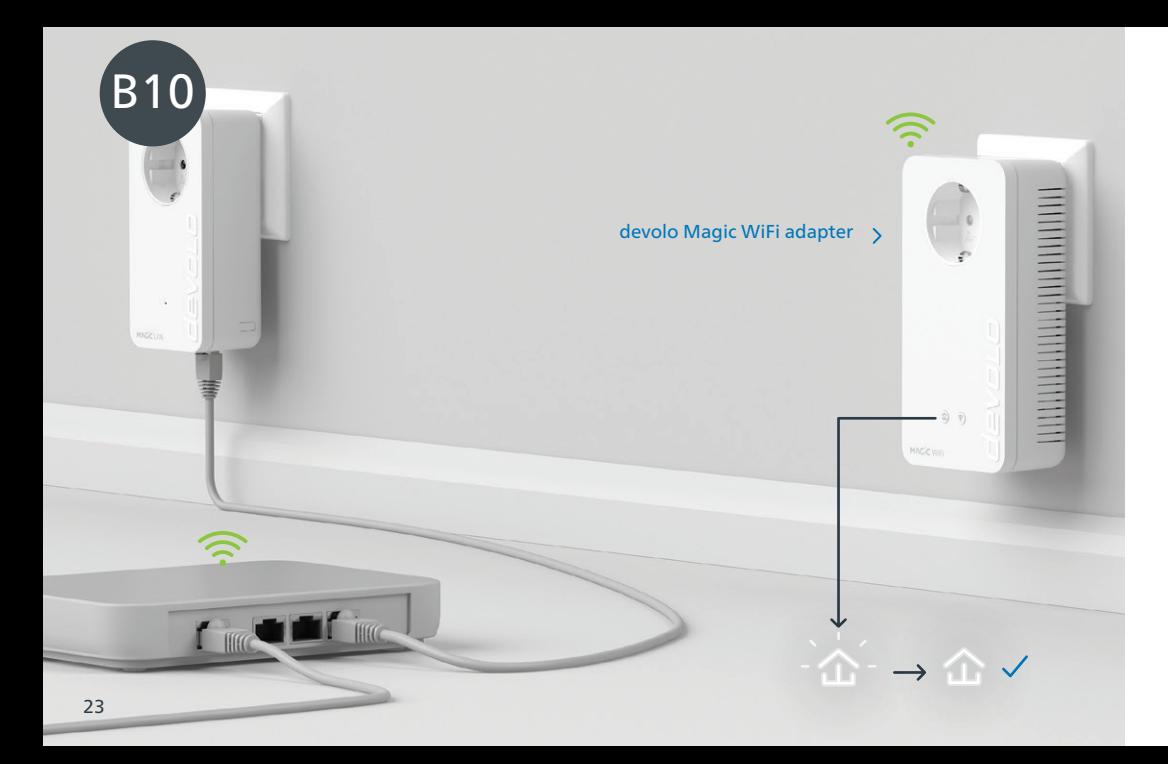

 $\mathsf{\mid\mathsf{EN}\!\mid}$  Once the  $\mathfrak{\lnot}$  LED lights up solid white, the process has been completed successfully.

Wenn die LED permanent weiß leuchtet, ist der Vorgang erfolgreich abgeschlossen. | DE |

| FR | Si la LED 企 est allumée en blanc en continu, le processus est terminé avec succès.

| NL | Zodra de 企 LED continu wit brandt, is het proces met succes voltooid.

| ES | La operación se habrá realizado correctamente si el 仚 LED se ilumina permanentemente en blanco.

| PT | Quando o 仚 LED ficar aceso sem piscar, a branco, isso quer dizer que a configuração foi concluída com êxito.

| IT | L'accensione a luce bianca fissa del 仚 LED indica che il processo è andato a buon fine.

**| GR |** Όταν το 企 LED ανάψει λευκό μόνιμα, η διαδικασία έχει ολοκληρωθεί επιτυχώς.

24

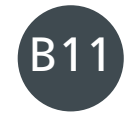

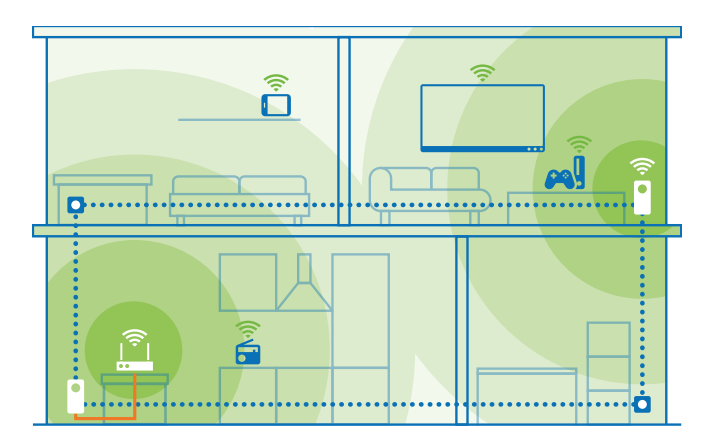

- You can now disconnect your devolo Magic WiFi adapter and place it in your preferred location. Done! devolo | EN | Magic adapters get you seamlessly onto the Internet anywhere in the house with the strongest possible connection.
- Sie können Ihren devolo Magic WiFi-Adapter nun ausstecken und an dem von Ihnen gewünschten Ort | DE | platzieren. Fertig! Die devolo Magic-Adapter bringen Sie überall im Haus nahtlos mit der stärksten Verbindung ins Internet.
- Vous pouvez maintenant débrancher votre adaptateur devolo Magic WiFi et le placer où vous le souhaitez. | FR | C'est terminé ! Les adaptateurs devolo Magic vous permettent d'accéder sans interruption depuis n'importe quel endroit de la maison à la connexion Internet la plus puissante.
- **| NL |** U kunt uw devolo Magic WiFi-adapter nu uit het stopcontact halen en op de gewenste plaats gebruiken. Klaar! De devolo Magic-adapters bieden u overal in huis de krachtigste internetverbinding.
- | ES | Ahora puede desconectar su adaptador devolo Magic WiFi y colocarlo en el lugar que desee. ¡Listo! Los adaptadores devolo Magic le proporcionan en todo momento la señal de internet más potente en toda la casa.
- **| PT |** Já pode desligar o seu adaptador devolo Magic WiFi da tomada e colocá-lo onde quiser. E pronto! Pode levar o adaptador devolo Magic consigo por toda a casa e ter a ligação contínua mais forte à Internet.
- A questo punto è possibile disconnettere l'adattatore devolo Magic WiFi dalla presa elettrica e disporlo nel | IT | punto desiderato. Fine! Con gli adattatori devolo Magic è possibile contare su un'eccellente connessione a Internet da ogni stanza dell'abitazione senza soluzione di continuità.
- 25 καλύτερη δυνατή σύνδεση. Επικρατικά προσπαθεία της προσπαθείας της προσπαθείας της προσπαθείας της προσπαθείας τ | GR | Μπορείτε τώρα να αποσυνδέσετε τον devolo Magic WiFi αντάπτορα και να τον τοποθετήσετε στο σημείο του σπιτιού που επιθυμείτε. Αυτό ήταν! Οι devolo Magic αντάπτορες προσφέρουν Internet αδιάκοπα παντού μέσα στο σπίτι με την καλύτερη δυνατή σύνδεση.

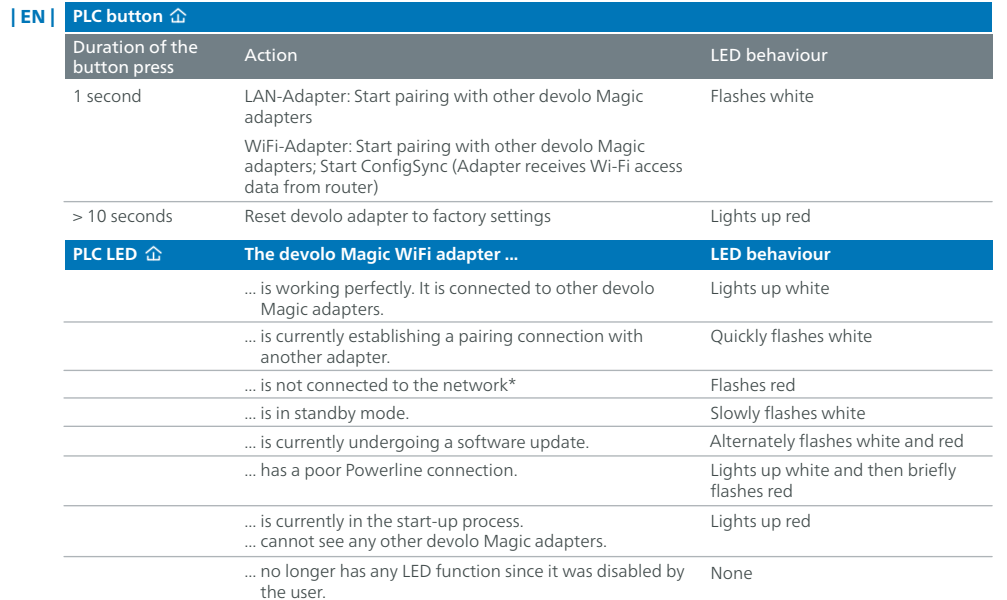

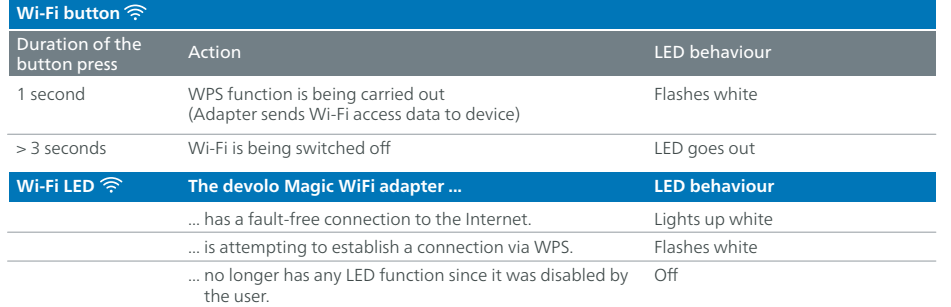

\* On page 43 you will see how to carry out manual pairing.

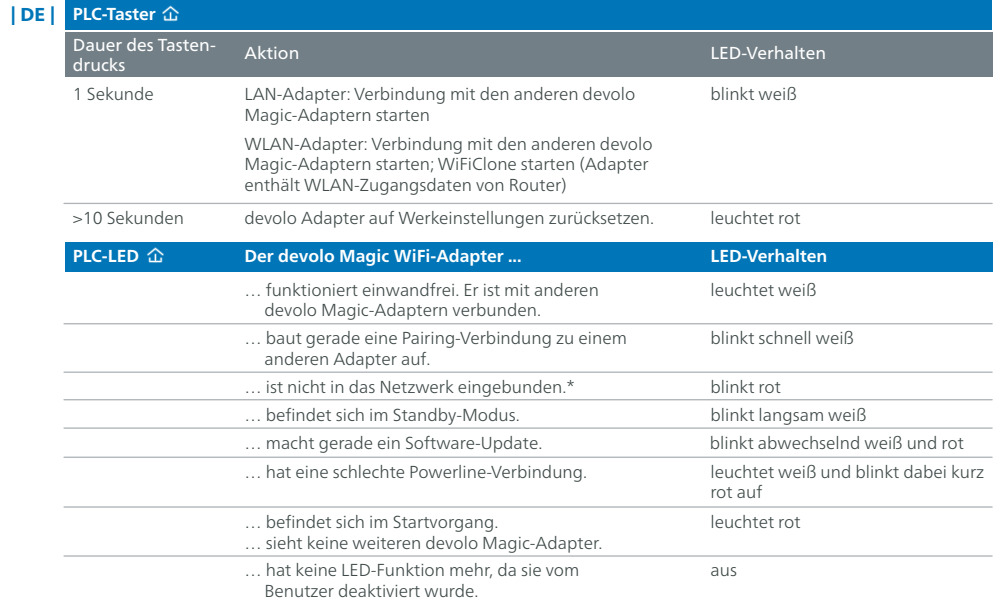

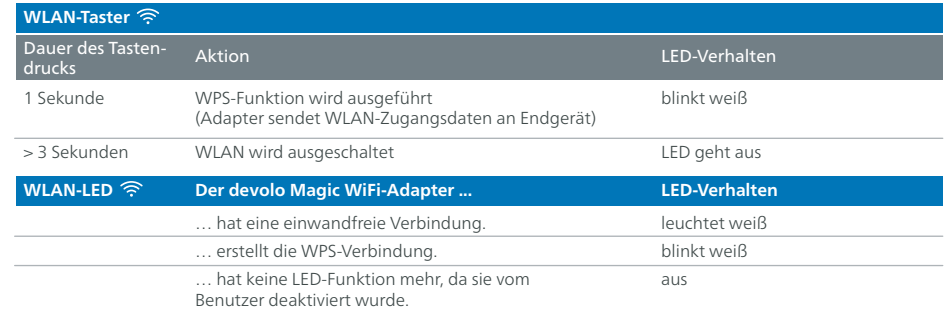

\* Auf Seite 43 erfahren Sie, wie ein manuelles Pairing durchgeführt werden kann.

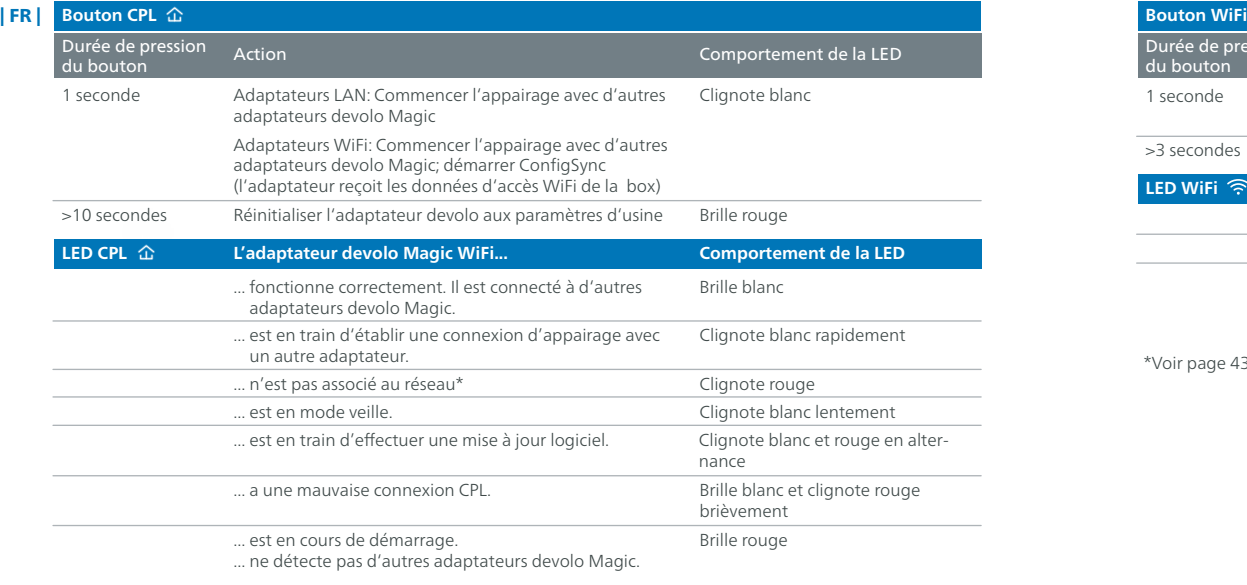

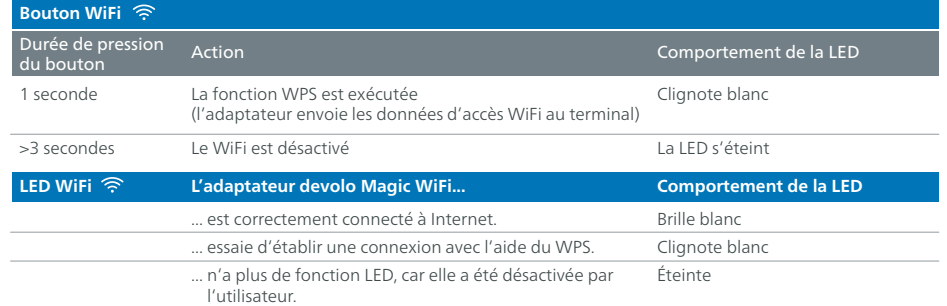

\*Voir page 43 pour savoir comment effectuer un appairage manuel.

31 32 Éteinte ... n'a plus de fonction LED, car elle a été désactivée par l'utilisateur.

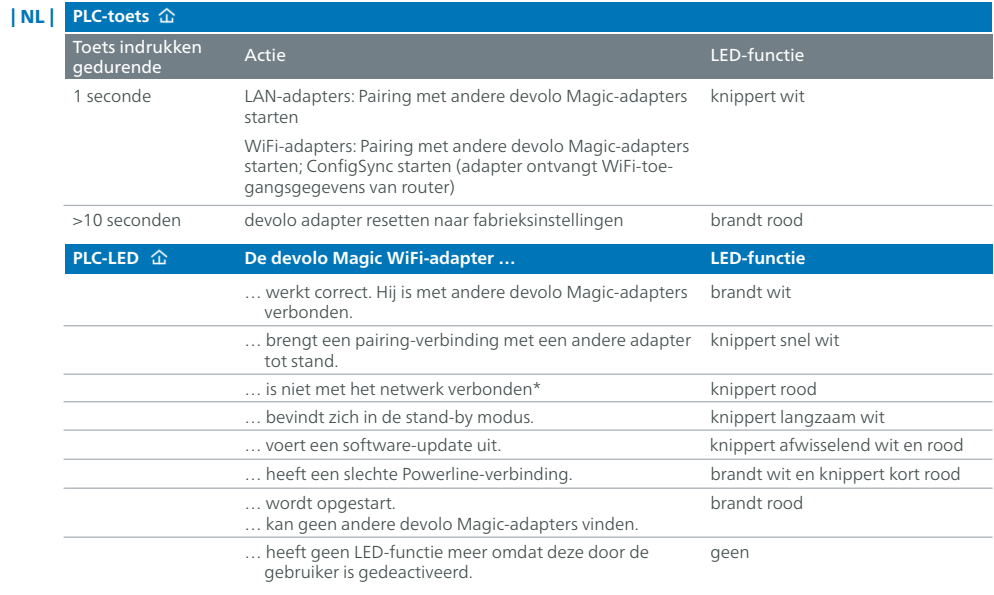

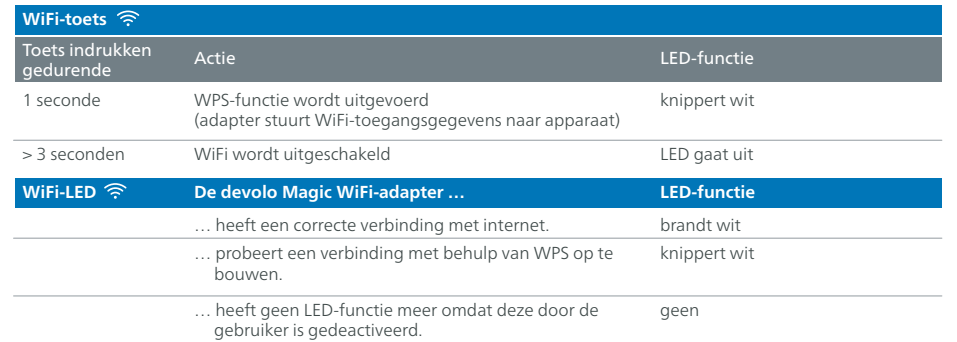

\* Op pagina 43 leest u hoe u een handmatige pairing kunt uitvoeren.

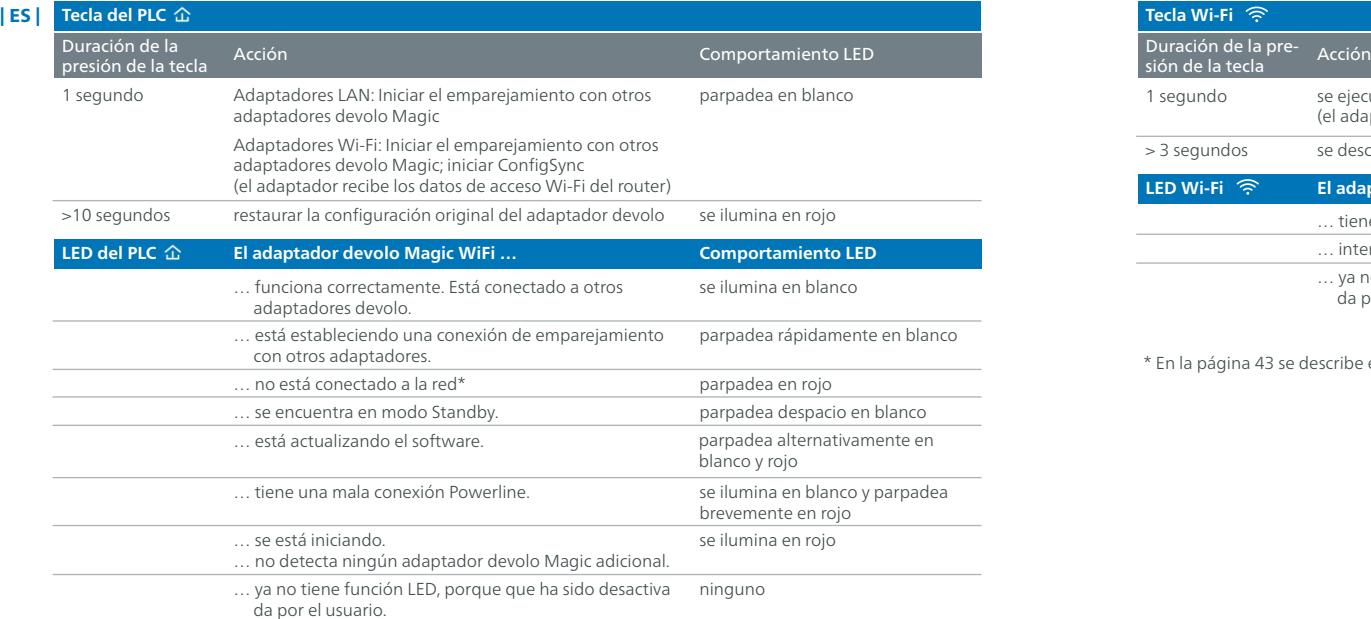

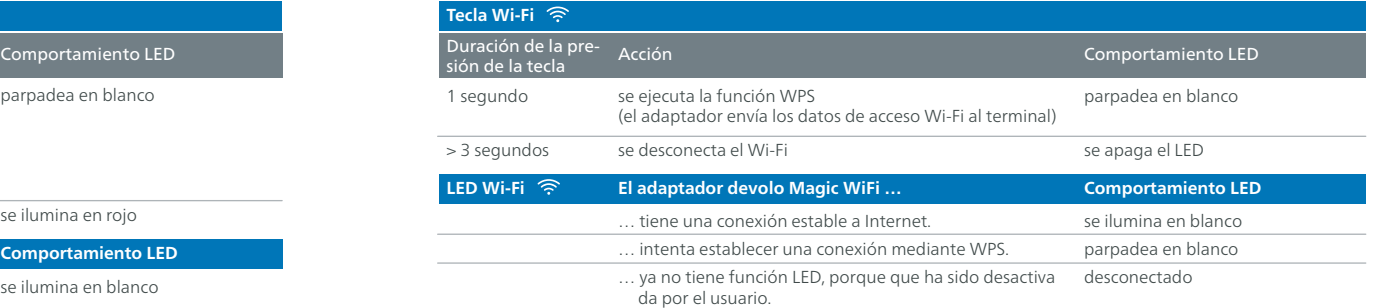

\* En la página 43 se describe el procedimiento de emparejamiento manual.

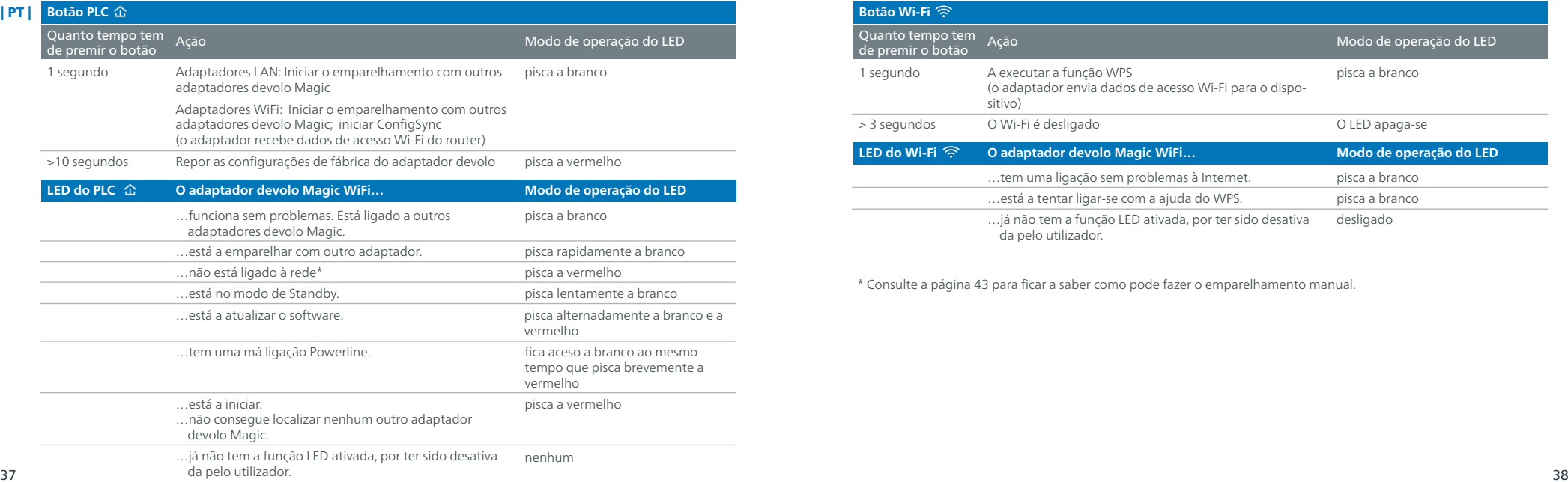

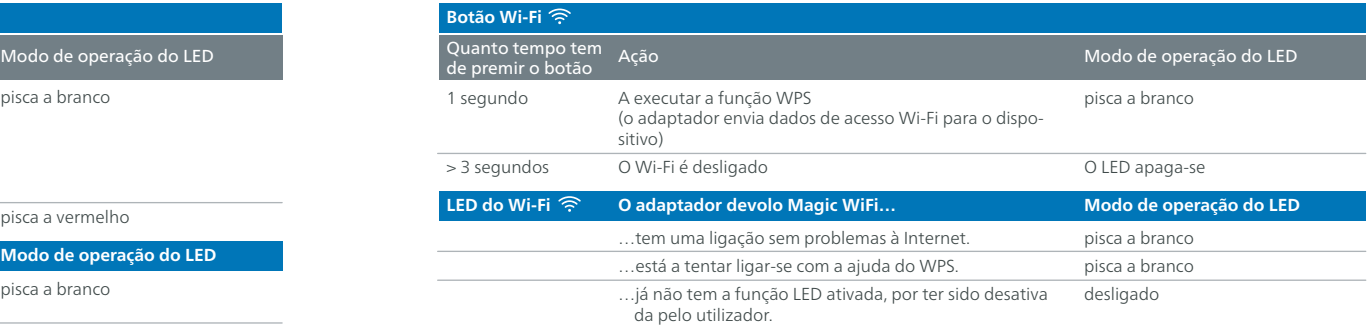

\* Consulte a página 43 para ficar a saber como pode fazer o emparelhamento manual.

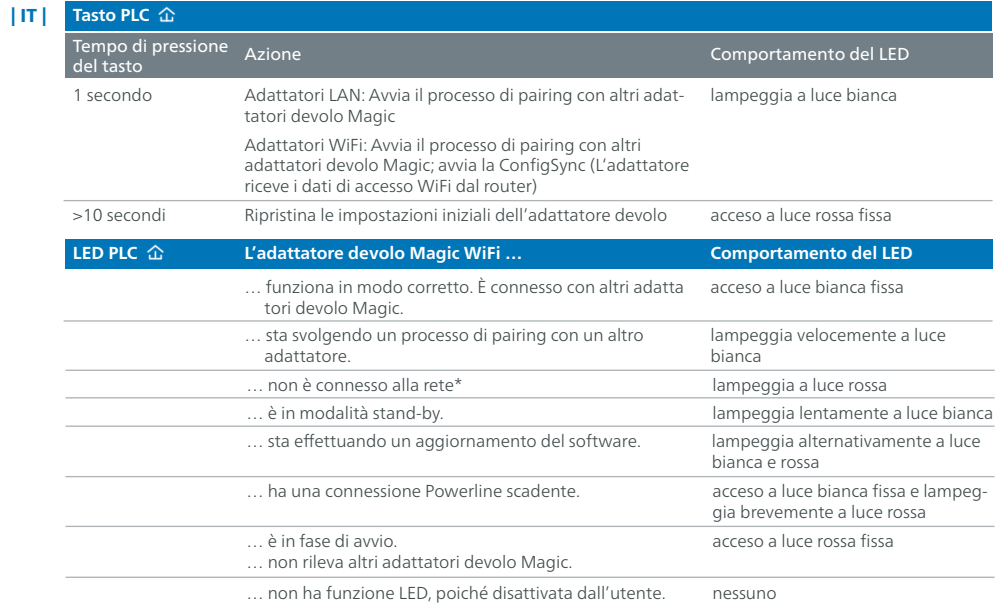

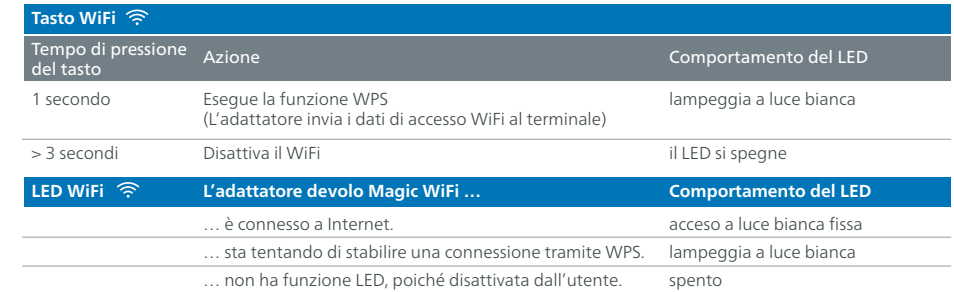

\* A pagina 43 è descritto come effettuare un pairing manuale.

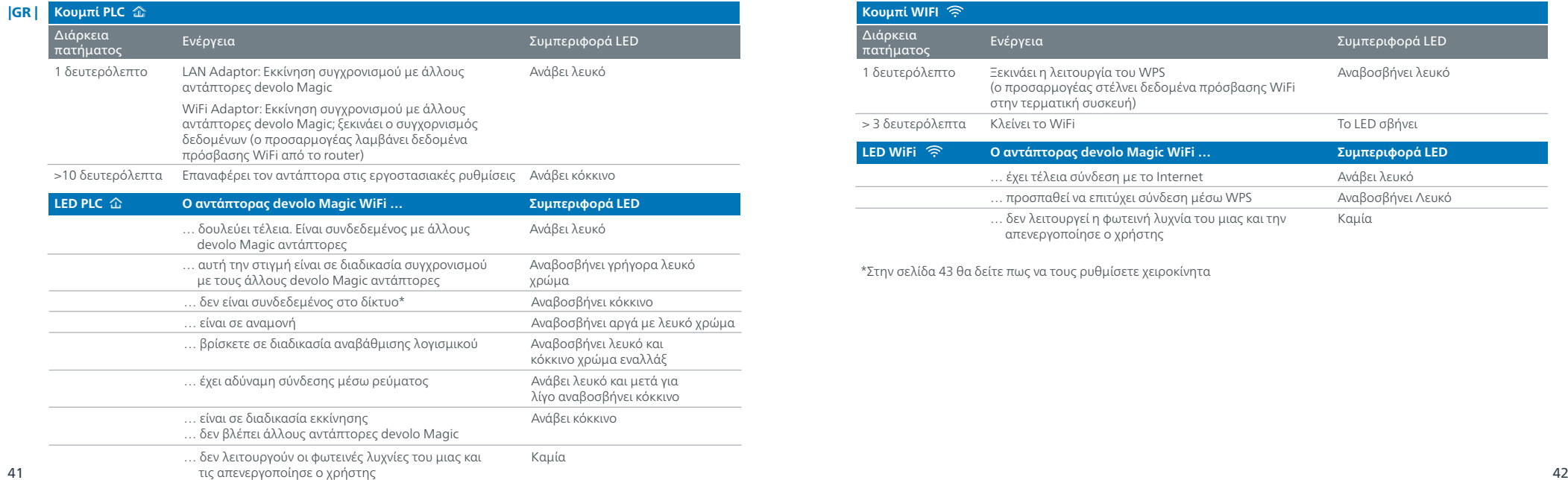

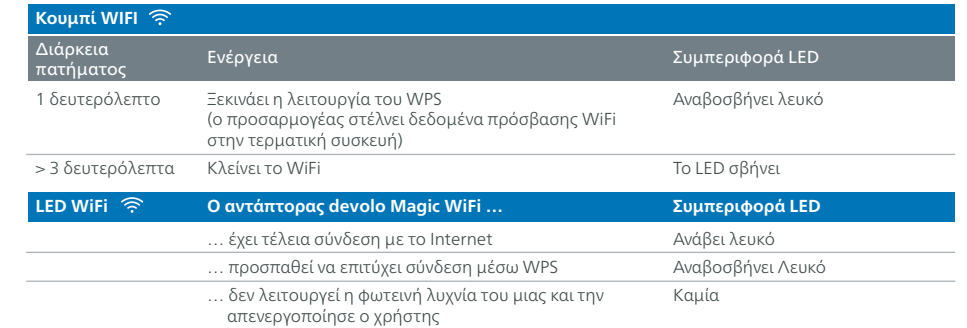

\*Στην σελίδα 43 θα δείτε πως να τους ρυθμίσετε χειροκίνητα

### **Help: Manual pairing**

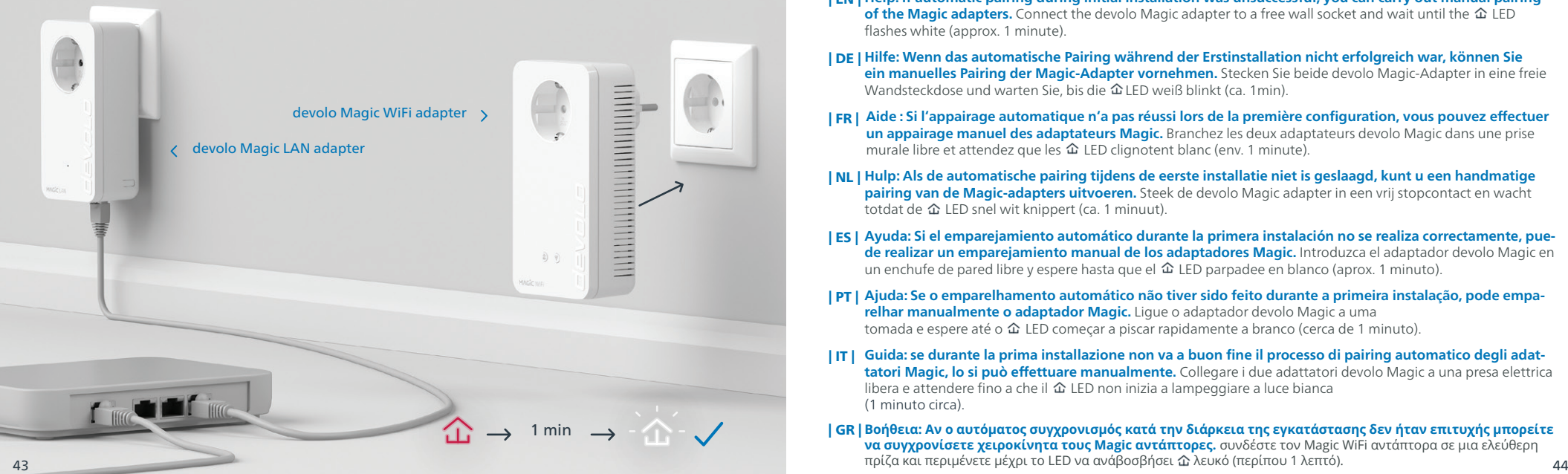

- **Help: If automatic pairing during initial installation was unsuccessful, you can carry out manual pairing**  | EN | **of the Magic adapters.** Connect the devolo Magic adapter to a free wall socket and wait until the  $\hat{\omega}$  LED flashes white (approx. 1 minute).
- **Hilfe: Wenn das automatische Pairing während der Erstinstallation nicht erfolgreich war, können Sie**  | DE | **ein manuelles Pairing der Magic-Adapter vornehmen.** Stecken Sie beide devolo Magic-Adapter in eine freie Wandsteckdose und warten Sie, bis die 企 LED weiß blinkt (ca. 1min).
- **Aide : Si l'appairage automatique n'a pas réussi lors de la première configuration, vous pouvez effectuer**  | FR | **un appairage manuel des adaptateurs Magic.** Branchez les deux adaptateurs devolo Magic dans une prise murale libre et attendez que les  $\hat{\omega}$  LED clignotent blanc (env. 1 minute).
- **Hulp: Als de automatische pairing tijdens de eerste installatie niet is geslaagd, kunt u een handmatige**  | NL | **pairing van de Magic-adapters uitvoeren.** Steek de devolo Magic adapter in een vrij stopcontact en wacht totdat de 企 LED snel wit knippert (ca. 1 minuut).
- **Ayuda: Si el emparejamiento automático durante la primera instalación no se realiza correctamente, pue-**| ES | **de realizar un emparejamiento manual de los adaptadores Magic.** Introduzca el adaptador devolo Magic en un enchufe de pared libre y espere hasta que el  $\hat{\Delta}$  LED parpadee en blanco (aprox. 1 minuto).
- **Ajuda: Se o emparelhamento automático não tiver sido feito durante a primeira instalação, pode empa-**| PT | **relhar manualmente o adaptador Magic.** Ligue o adaptador devolo Magic a uma tomada e espere até o  $\hat{\Omega}$  LED começar a piscar rapidamente a branco (cerca de 1 minuto).
- **Guida: se durante la prima installazione non va a buon fine il processo di pairing automatico degli adattatori Magic, lo si può effettuare manualmente.** Collegare i due adattatori devolo Magic a una presa elettrica libera e attendere fino a che il  $\hat{\Delta}$  LED non inizia a lampeggiare a luce bianca (1 minuto circa). | IT |
- | GR | **Βοήθεια: Αν ο αυτόματος συγχρονισμός κατά την διάρκεια της εγκατάστασης δεν ήταν επιτυχής μπορείτε να συγχρονίσετε χειροκίνητα τους Magic αντάπτορες.** συνδέστε τον Magic WiFi αντάπτορα σε μια ελεύθερη

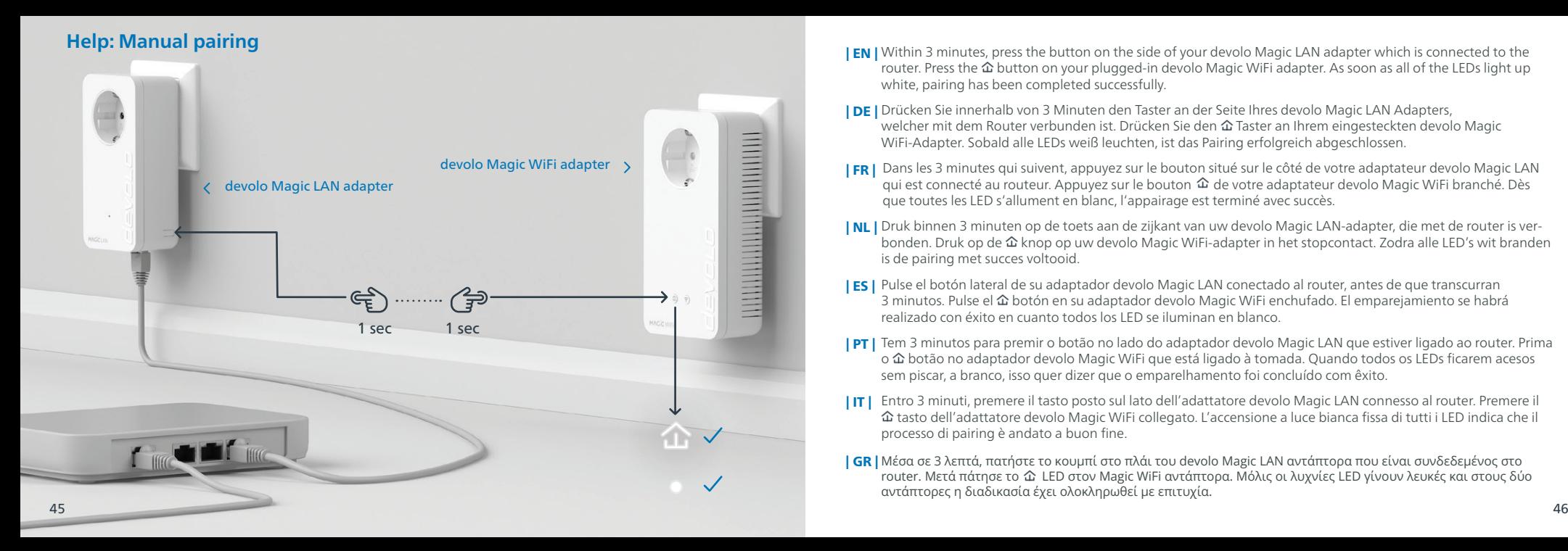

- **| EN |** Within 3 minutes, press the button on the side of your devolo Magic LAN adapter which is connected to the router. Press the  $\hat{\omega}$  button on your plugged-in devolo Magic WiFi adapter. As soon as all of the LEDs light up white, pairing has been completed successfully.
- Drücken Sie innerhalb von 3 Minuten den Taster an der Seite Ihres devolo Magic LAN Adapters, | DE | welcher mit dem Router verbunden ist. Drücken Sie den  $\hat{\omega}$  Taster an Ihrem eingesteckten devolo Magic WiFi-Adapter. Sobald alle LEDs weiß leuchten, ist das Pairing erfolgreich abgeschlossen.
- **| FR |** Dans les 3 minutes qui suivent, appuyez sur le bouton situé sur le côté de votre adaptateur devolo Magic LAN qui est connecté au routeur. Appuyez sur le bouton  $\hat{\omega}$  de votre adaptateur devolo Magic WiFi branché. Dès que toutes les LED s'allument en blanc, l'appairage est terminé avec succès.
- **| NL |** Druk binnen 3 minuten op de toets aan de zijkant van uw devolo Magic LAN-adapter, die met de router is verbonden. Druk op de  $\hat{\omega}$  knop op uw devolo Magic WiFi-adapter in het stopcontact. Zodra alle LED's wit branden is de pairing met succes voltooid.
- **| ES |** Pulse el botón lateral de su adaptador devolo Magic LAN conectado al router, antes de que transcurran 3 minutos. Pulse el  $\hat{\omega}$  botón en su adaptador devolo Magic WiFi enchufado. El emparejamiento se habrá realizado con éxito en cuanto todos los LED se iluminan en blanco.
- **| PT |** Tem 3 minutos para premir o botão no lado do adaptador devolo Magic LAN que estiver ligado ao router. Prima o botão no adaptador devolo Magic WiFi que está ligado à tomada. Quando todos os LEDs ficarem acesos sem piscar, a branco, isso quer dizer que o emparelhamento foi concluído com êxito.
- Entro 3 minuti, premere il tasto posto sul lato dell'adattatore devolo Magic LAN connesso al router. Premere il | IT | tasto dell'adattatore devolo Magic WiFi collegato. L'accensione a luce bianca fissa di tutti i LED indica che il processo di pairing è andato a buon fine.
- | GR | Μέσα σε 3 λεπτά, πατήστε το κουμπί στο πλάι του devolo Magic LAN αντάπτορα που είναι συνδεδεμένος στο .<br>· router. Μετά πάτησε το 企 LED στον Magic WiFi αντάπτορα. Μόλις οι λυχνίες LED γίνουν λευκές και στους δύο αντάπτορες η διαδικασία έχει ολοκληρωθεί με επιτυχία.

**Support Manual** is the set of the set of the set of the set of the set of the set of the set of the set of the set of the set of the set of the set of the set of the set of the set of the set of the set of the set of th

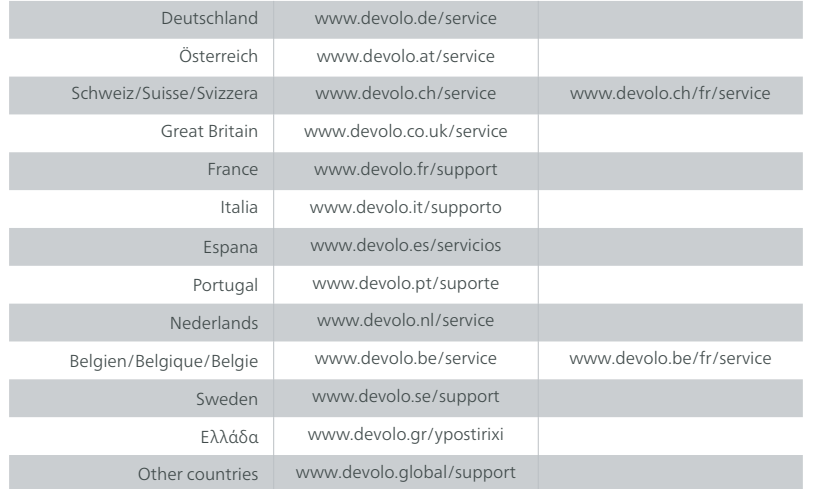

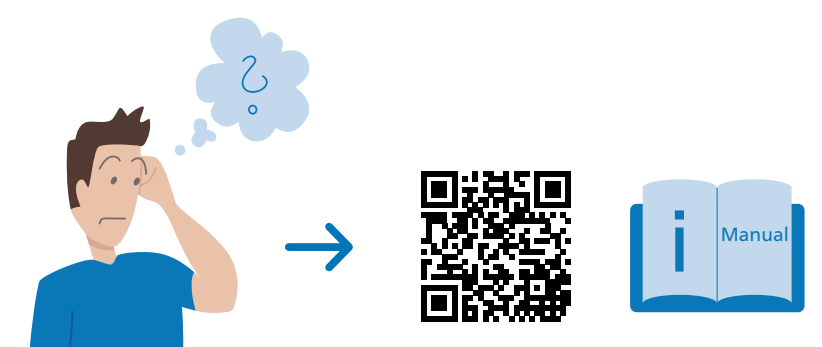

www.devolo.global/support/downloads

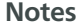

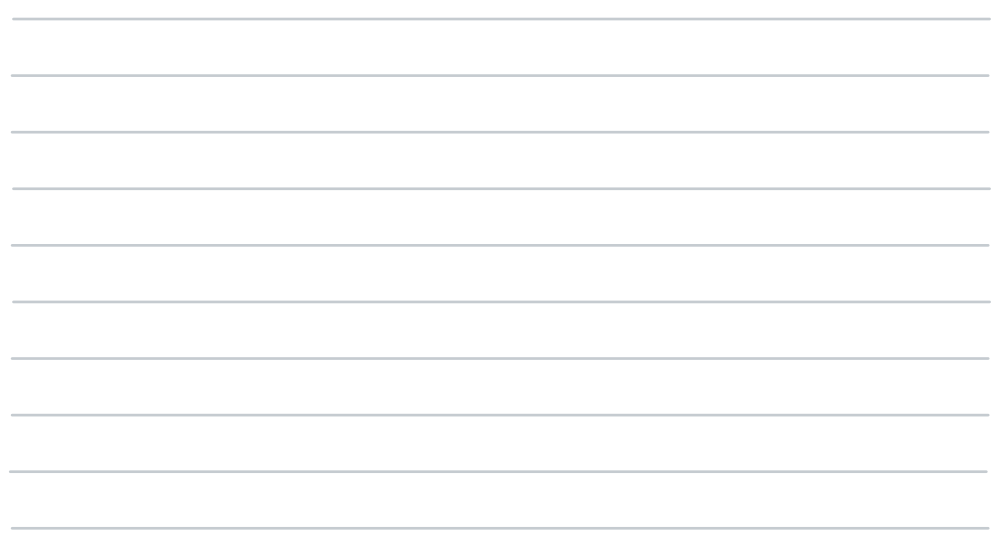

# devolo MAGÍC

WiFi Key:

### [www.devolo.global](https://www.devolo.global)

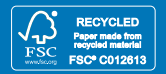

This flyer was printed with mineral oil-free inks.

10501/0823 40501/0823